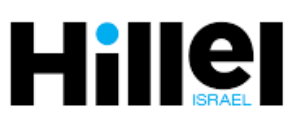

# **Let My People Go – An International Passover Game**

## **An opportunity to commemorate the Passover holiday in a meaningful way and to learn about the customs of a variety of Jewish communities around the world!**

**The game was created by** Liat Halperin, Amit Tal, Rotem Maniv and Keren Dicastro from Hillel Israel as part of the 2020 Pass Over (the) Challenge of Hackaveret - Israel's Social Innovation Hub, Powered by JDC and NISF.

**Hillel Israel** aims to deepen the sense of belonging of Israeli university students to the larger Jewish people, out of a pluralistic world view. Hillel Israel encourages student to explore their personal connection to the Jewish people, while exposing them to a wide range of Jewish identities and communities in Israel and abroad. Hillel Israel operates in eight centers in universities and colleges throughout Israel and is the center for Hillel Global, operating in over 550 campuses in a variety of countries.

The game is written in gender-neutral language in order to address all genders as they are.

There are two ways to play the game: 1. Off-line: Play with someone who is with you at home 2: On-line: Play with others remotely.

#### **Components of the Game and Pre-Preparations:**

All parts of the game come as PDF files that you can print on a standard size paper (A4) on your home printer or that you can open on a computer screen. **It is recommended that you print the board and cards if possible**

- Game Board: must be printed on a full page.
- Mission Cards (!) and Question Cards (?): These come in 2 separate files- one of Missions & one of Questions.
	- Each Cards file includes 32 pages: On the first page  $\rightarrow$  !/? symbol, Pages 2-31  $\rightarrow$  Missions/questions corresponding to the symbol, Page  $32 \rightarrow A$  blank card so you can create your own person game. Question Cards  $\rightarrow$  Multiple choice - choose the correct answer.
	- You can simply print each Mission/Question Card on a full page of paper or change the print settings to print multiple pages per sheet. We recommend printing 4-6 pages per sheet
	- If you have printed a number of pages per sheet, you will need to cut up the cards and put them under the appropriate symbol (!/?).
	- $\bullet$  If you are not interested in printing the files, all files can be opened on the computer screen. The Mission/Questions Cards can also be opened from the phone in addition to opening them on a tablet or computer screen.
- Question Cards with the *correct* answers: Choose whether to print or open from your computer/cell phone.
- Pawns and Dice: These accessories must be found at home. You can take them from another game or be creative (for pawns you can use bottlecaps, magnets, Legos, etc...). Instead of a dice, you can write numbers pieces of paper or use an interactive one from the internet.

### **Game Instructions:**

- 1. To start the game, place all player pawns on the Moses Square (in the white part).
- 2. Every player takes a turn to throw the dice & advance their pawn on the board according to the number shown.  $\bullet$  If you land on a square with an exclamation point (!)  $\rightarrow$  Take a Mission Card and – completing the mission gets you 200 points.
	- $\bullet$  If you land on a square with a question mark (?)  $\rightarrow$  Take a Question Card A right answer gets you 200 points.
- 3. The Game Board is circular each time a player passes the Moses Square, the player gets an extra 100 points! Landed on the Moses Square? You get an extra 300 points!
- 4. The winner is of the game is the player who first gets 1000 points **or** the player with the highest score when deciding to end the game.

#### **Instructions for Playing Remotely on a Video Call Platform (game componenets and instructions remain the same):**

- 1. Choose a virtual platform that is comfortable for all the participants (for example: Zoom, Google Hangouts) and set a meeting with the other participants.
- 2. Make sure that all participants have the game files (It is recommended that the Question Cards with the *correct* answers is kept with the moderator only).
- 3. You can decide if only the moderator prints the game files, if everyone prints them or everyone opens them from a computer.
	- If only the moderator prints the files (or at least the board), they will manage the game: Move the pawns for everyone and read the Missions/Questions Cards. Another player can be responsible for checking the answers and tracking points.
	- On the Zoom platform, you can play virtually by using the share screen function, sharing the Game Board to the screen, and using Annotation Tools.  $\star$  For more help you can find videos on the internet.
		- $\checkmark$  You can create electronic pawns by inserting text with the players' names (in the "Text" toolbar).
		- $\checkmark$  You can move the text/pawns by using the "select" command (on the "Select" toolbar).

**Happy Passover Holiday from Hillel Israel!**

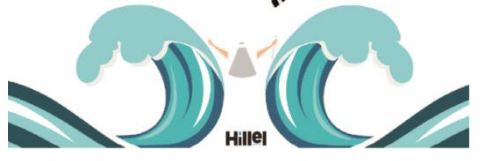

**What are you waiting for? Start playing... Enjoy**